## **Reporting a CPC Disputed Transaction**

To report a disputed transaction, use the following Access Online (https://access.usbank.com/cpsApp1/AxolPreAuthServlet?requestCmdId=login) directions or call USBank Customer Service at 800-344-5696.

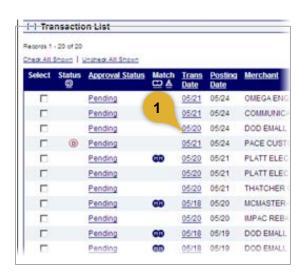

 Click the date link for the transaction you want to dispute.

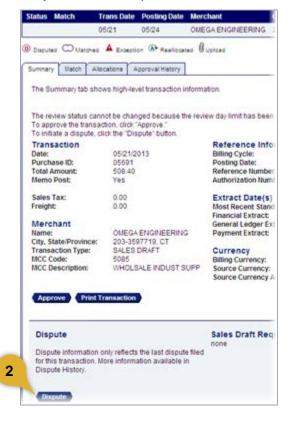

2. Click Dispute.

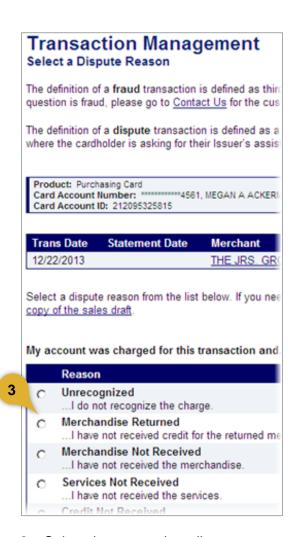

**3.** Select the appropriate dispute reason.

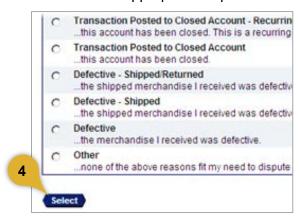

4. Click Select.

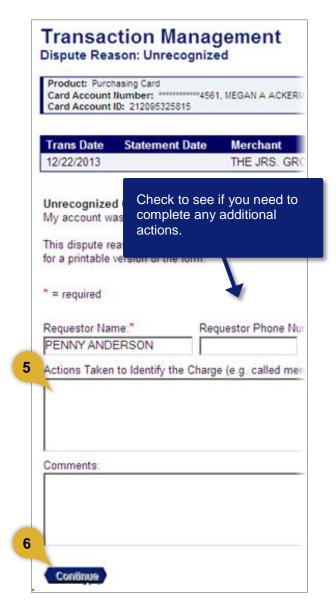

- **5.** Specify required or optional information.
- **6.** Click **Continue** and then follow the instructions to print, sign, and send information to the address listed.